## دستور العمل راهنماي نرم افزار APA براي نمايش داده هاي  $TW-01$  دستگاه

## مقدمه :

در اين راهنما به طريقه استفاده از نرم افزار APA براي دستگاه TW-01 پرداخته مي شود. طريقه نصب اين نرم افزار به همراه فيلم آموزشي در پوشه اي به نام GUID INSTALL همراه راهنما مي باشد. در اين دستور العمل به روش استفاده از خود نرم افزار پرداخته مي شود.

گام اول : اجراي برنامه

در قدم اول بايد برنامه بايد اجرا شود به همين منظور در پوشه APA در مجموعه فايل هاي همراه دستگاه وارد شده و با توجه به 32 بيتي يا 64 بيتي بودن سيستم عامل خودوارد پوشه مربوط شده و فايل exe.APA را اجرا كنيد .

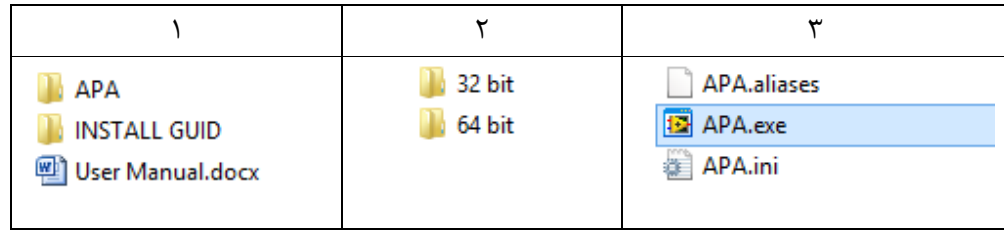

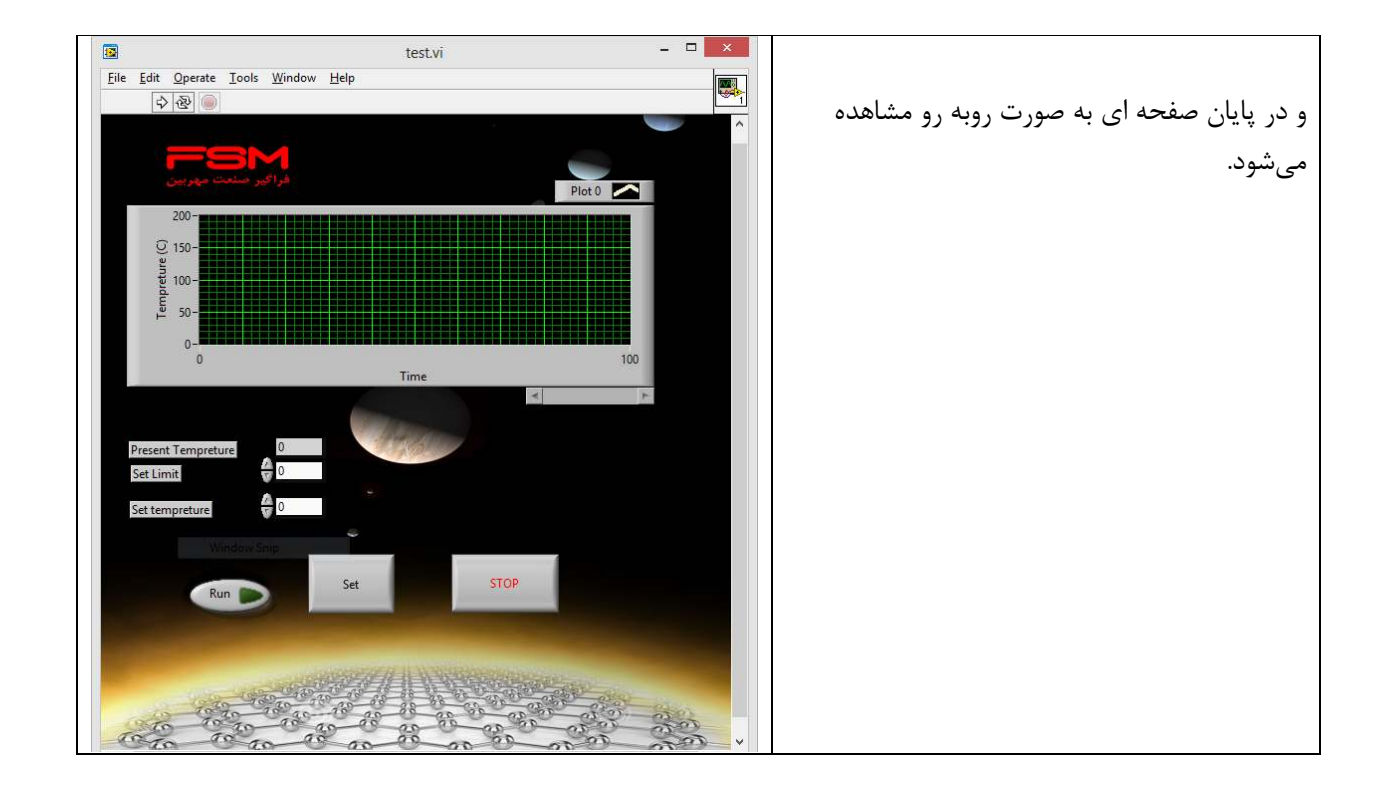

## گام دوم: نمايش دما

در اين مرحله ابتدا بر روي كليد Continuously Run كليك كنيد .

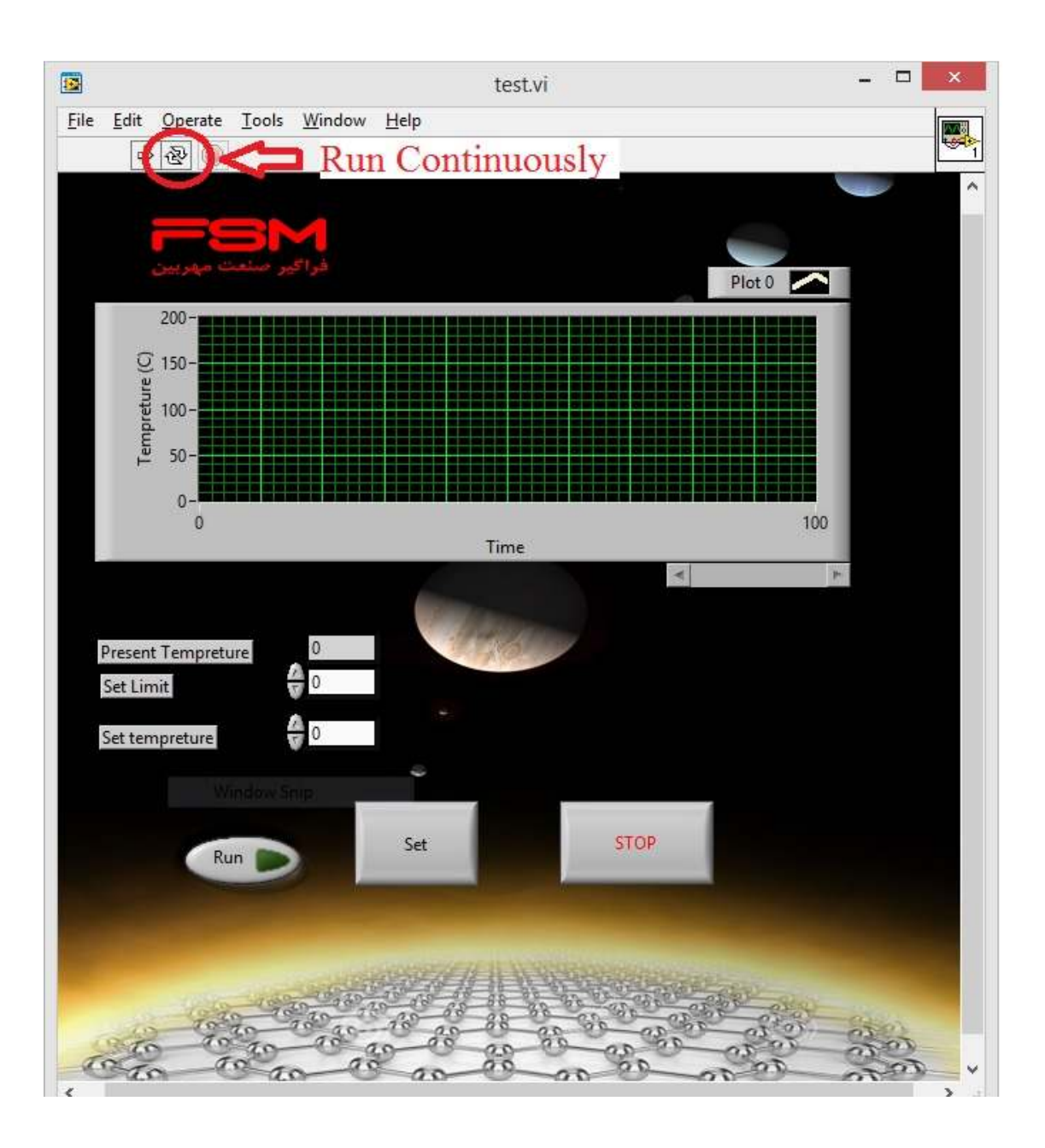

سپس بر روي كليد Run كليك مي كنيد .

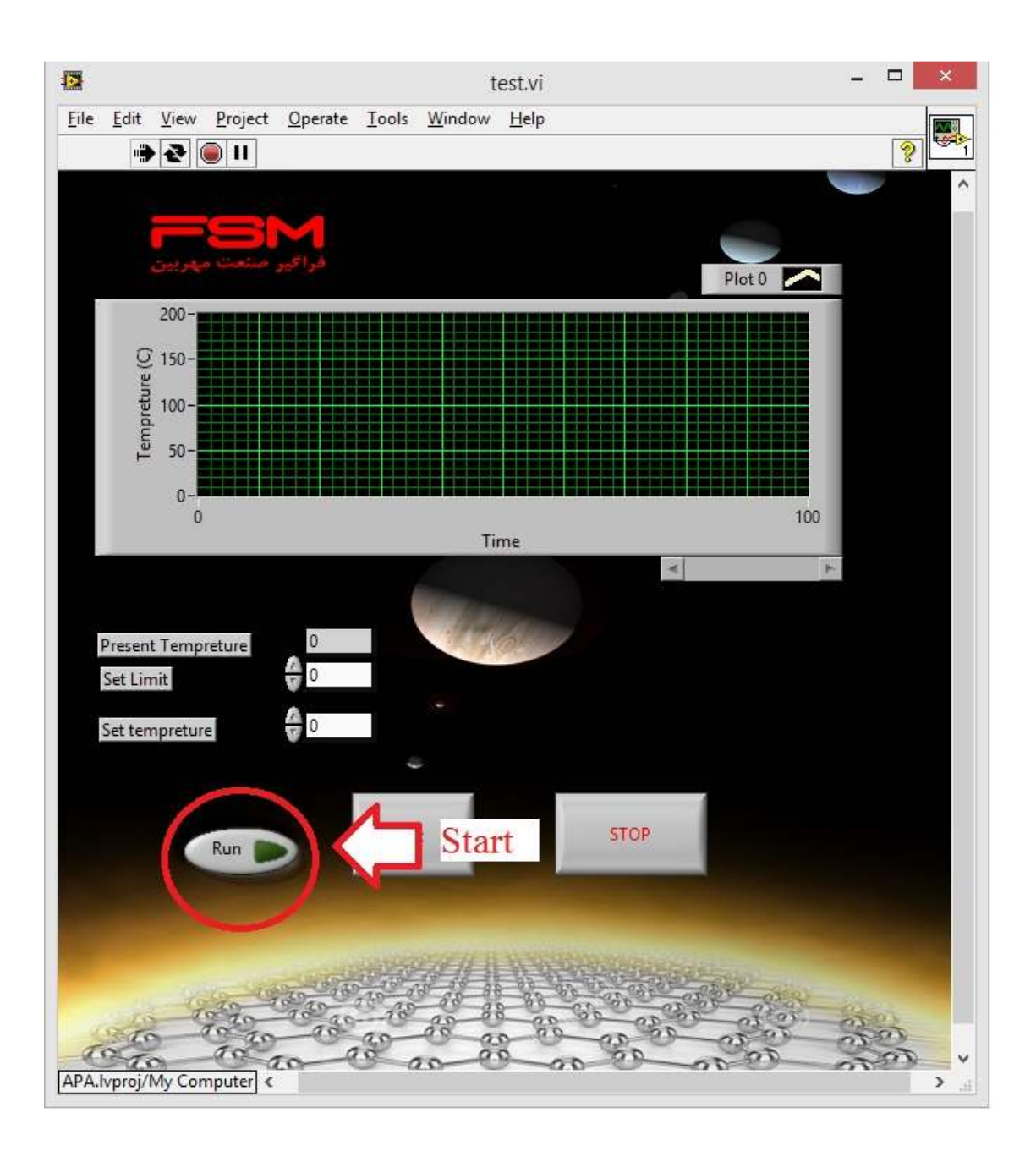

پس از فشار دادن كليد Run با صفحه اي به صورت زير روبه رو ميشويد .

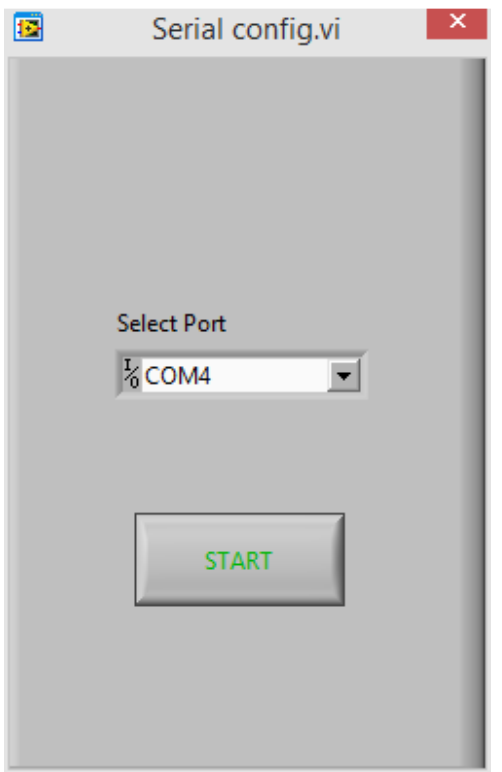

در اين قسمت از طريق ابزار Port Select شماره پورتي كه كابل دستگاه را به آن متصل كرده ايد را به نرم افزار معرفي كنيد . و سپس بر روي كليد Start كليك كنيد .

در اين لحظه دستگاه شروع به داده برداري مي كند و نمودار لحظه اي دما را نمايش مي دهد .